# Accessing Account Numbers, History & Nicknames

### Accounts Module

The Accounts module provides a snapshot of your existing Needham Bank deposit and loan accounts and will display current and available balances.

From the Account Summary sub-module, select an account by clicking on the Nickname to view account activity for up to 16 months.

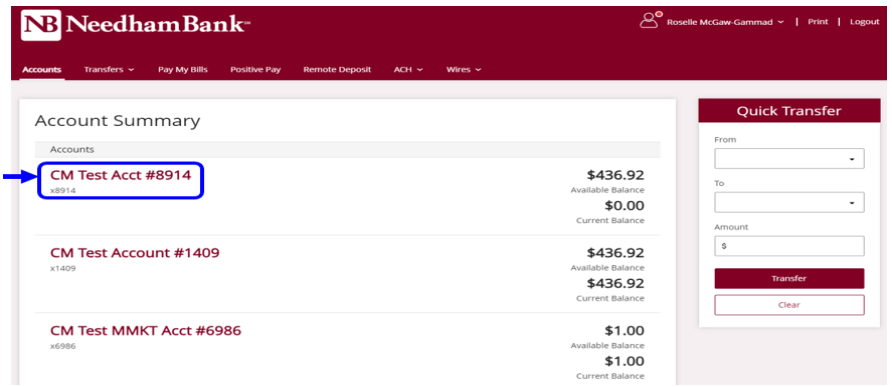

When you click on an individual deposit account, while on the account there will be an option to view Details of the account. This will give you the option to change the account nickname and show the full account number.

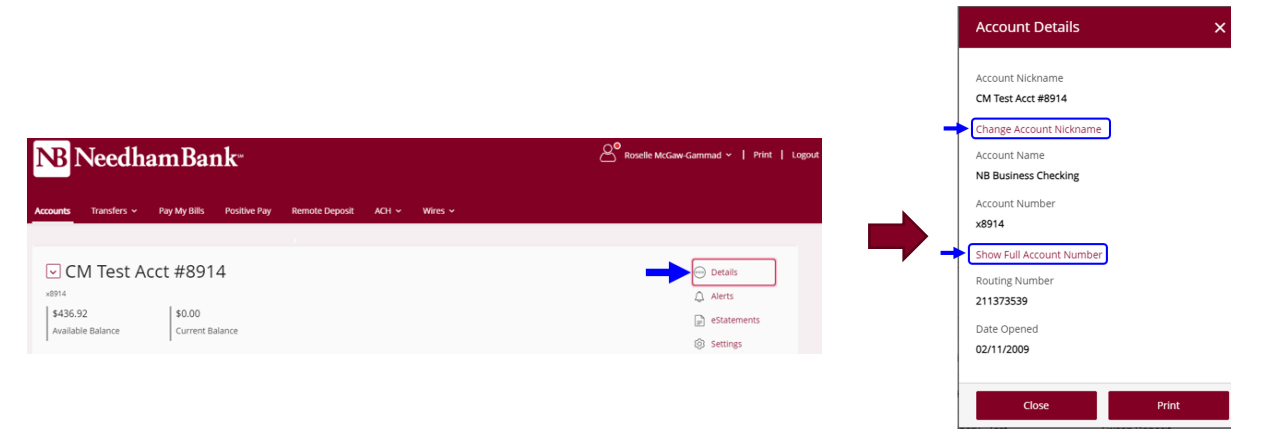

# Account Activity

NB Business Online Banking account activity data updates in real-time, so you can view account history with the most up to date information available.

To view transaction history: From the Account Summary page, select the account you would like to view by clicking the account's nickname under the Accounts menu.

With the History screen, you can:

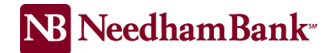

## Search Account History (up to 16 months available)

- o Use the Account History Search fields to change the view of your account history.
- o Search by Description of transaction type (i.e. Deposits, Withdrawals, Checks, ATM Transactions, ACH Transactions, and All Transaction Types).
- o Search by Date Range
- o Search by Description

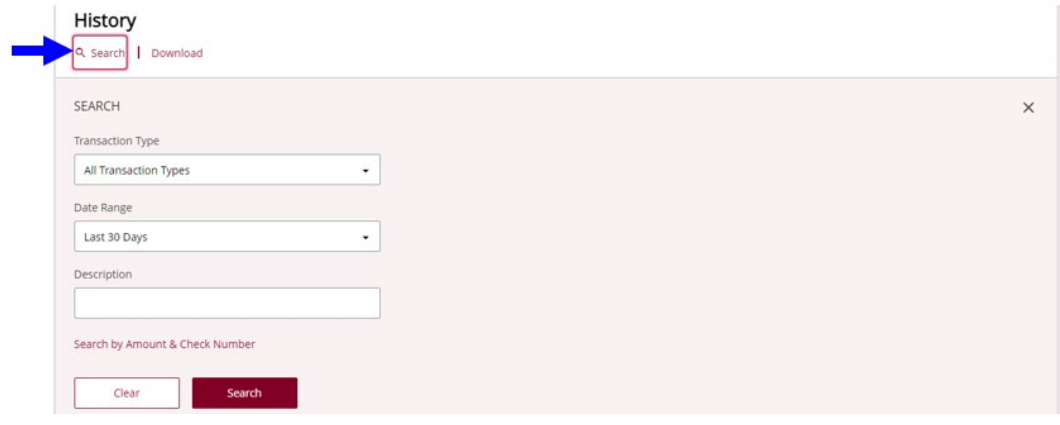

#### Export Account Activity

Download the displayed account information as a .csv file using the Spreadsheet link, or in BAI2 format using the provided BAI2 link.

View and print images of the following (up to 16 months available):

- o Checks cleared from the account
- o Deposits completed in person at a Needham Bank Branch
- o Mobile Deposits
- o Needham Bank Remote Capture Deposits
- o Needham Bank Lockbox Deposits

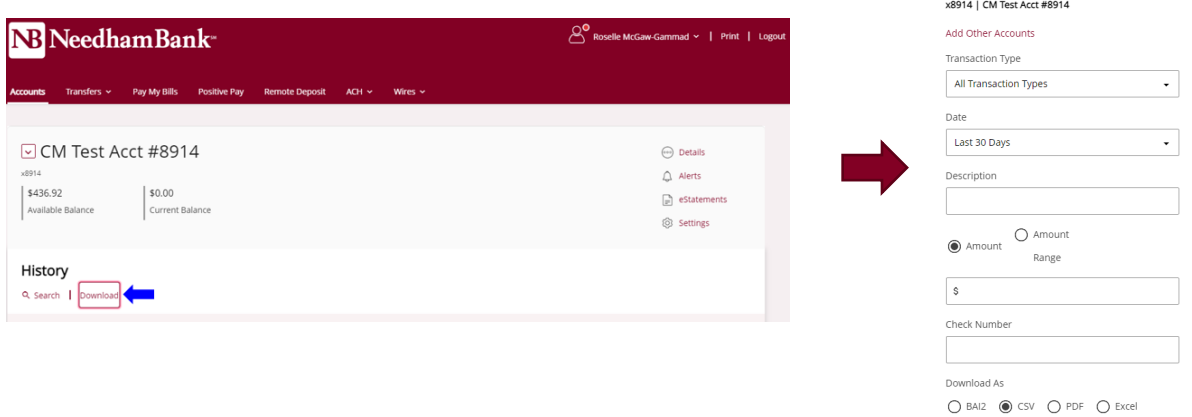

Export

Account

TRANSACTIONS

BALANCES